# Polski

UWAGA: Przed użyciem kontrolera zalecamy jego pełne naładowanie, ponieważ po wyjęciu z pudełka akumulator wystarczy tylko na godzinę lub dwie.

## **1. Parowanie kontrolera**

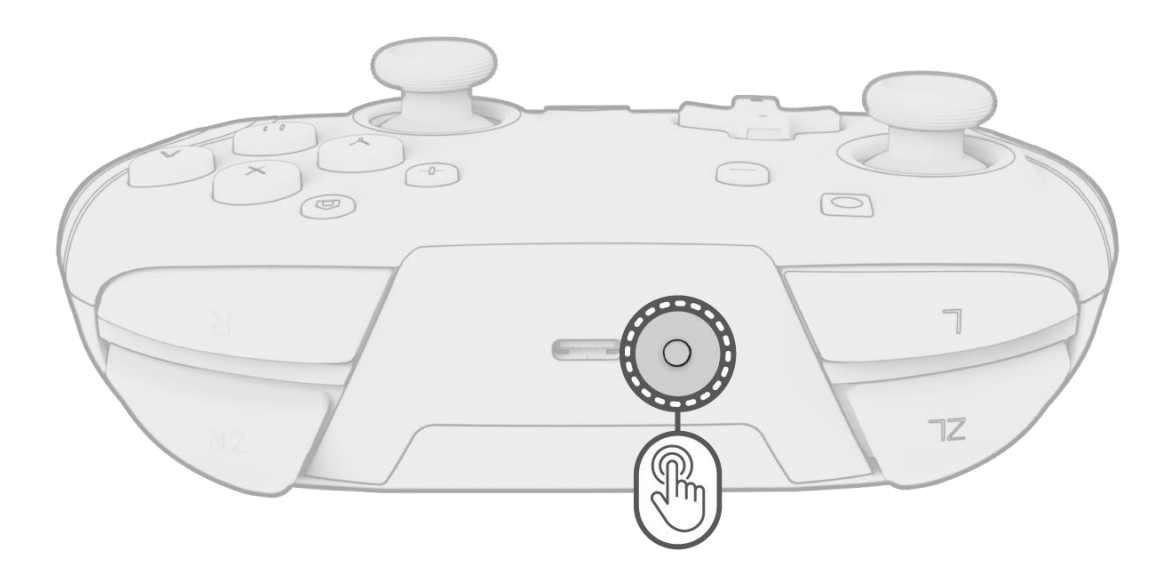

- A. Włącz konsolę Nintendo Switch™ i naciśnij dowolny przycisk na kontrolerze.
- B. Jeśli kontroler nie połączy się automatycznie, sparuj go z konsolą.
- C. Używając kontrolerów Joy-Con™, przejdź do opcji menu **Kontrolery > Zmień uchwyt/kolejność.**
- D. Teraz, używając kontrolera, naciśnij i przytrzymaj przycisk synchronizacji (u góry kontrolera obok portu ładowania) przez 3 sekundy, aż urządzenia się sparują, a kontrolka gracza u dołu będzie świecić światłem ciągłym.

Wskazówka: Można również nacisnąć i przytrzymać przycisk "Ekran główny" aby wybudzić kontroler i urządzenie Nintendo Switch™.

**Wskazówka**: *Aby anulować sparowanie kontrolera z konsolą Nintendo Switch, przytrzymaj przycisk synchronizacji (znajdujący się w górnej części kontrolera) przez co najmniej 1 sekundę.*

- A. Gdy poziom naładowania akumulatora jest niski, dioda LED przycisku "funkcja" (znajdującego się pośrodku na dole kontrolera) miga na CZERWONO co 30 sekund.
- B. Za pomocą dołączonego kabla USB-C podłącz kontroler do jednego z portów USB w stacji dokującej Nintendo Switch.
- C. Podczas ładowania dioda LED przycisku "funkcja" będzie migać na CZERWONO. Po całkowitym naładowaniu sterownika dioda LED zmieni kolor na BIAŁY.

#### **2. Ponowne łączenie kontrolera**

- A. Jeśli kontroler nie łączy się z urządzeniem, a został już sparowany, wybierz opcje menu **Kontrolery > Zmień uchwyt/kolejność.**
- B. Po wyświetleniu monitu naciśnij przyciski L i R na kontrolerze, aby nawiązać połączenie.

- A. Aby je zaprogramować, należy przytrzymać przycisk "funkcja" i nacisnąć tylny przycisk, do którego ma być przydzielona funkcja.
- B. Gdy dioda LED przycisku "funkcja" zacznie migać, naciśnij dowolny przycisk na kontrolerze, aby przydzielić funkcję tego przycisku tylnemu przyciskowi. Dioda LED mignie szybko 3 razy, sygnalizując pomyślne zaprogramowanie.
- C. Aby wyczyścić mapowaną funkcję lub całkowicie wyłączyć tylne przyciski, przytrzymaj przycisk "funkcja" i dwukrotnie naciśnij dowolny tylny przycisk.

## **3. Ładowanie kontrolera**

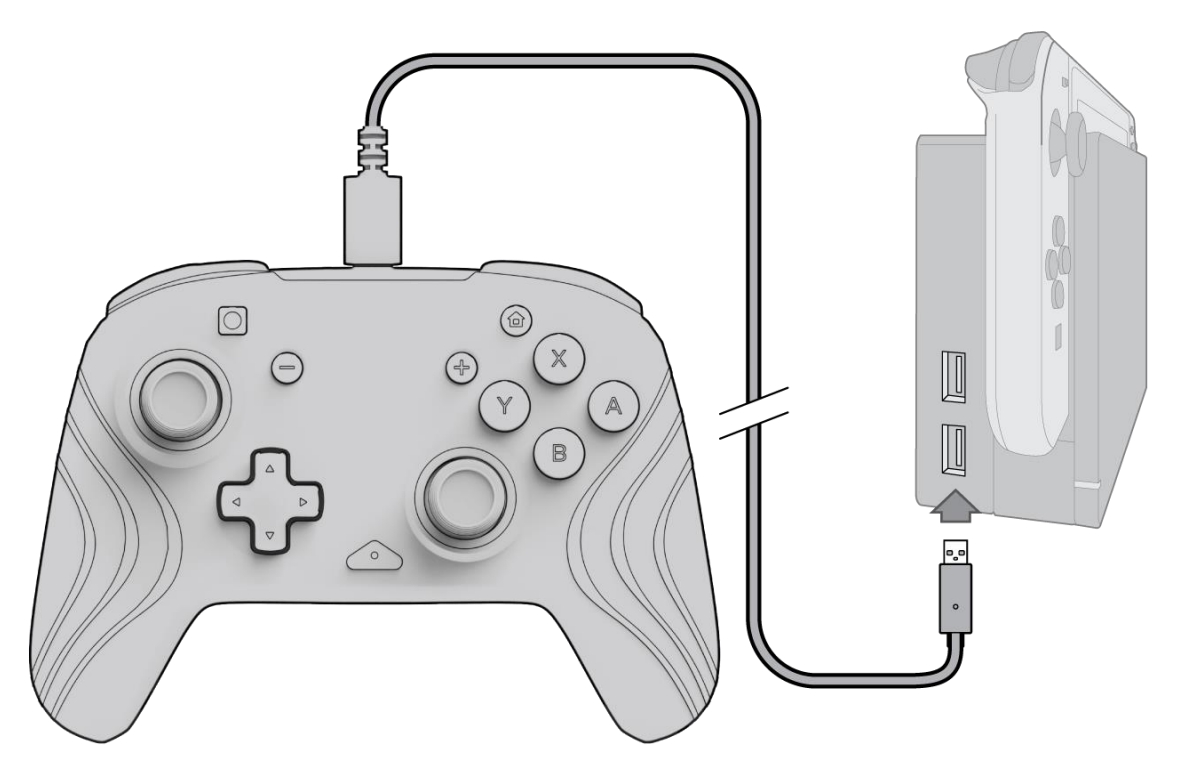

**Uwaga: Aby** *zapobiec całkowitemu rozładowaniu akumulatora kontrolera, ładuj go co 3 miesiące, nawet jeśli nie jest używany.*

#### **4. Programowanie tylnych przycisków**

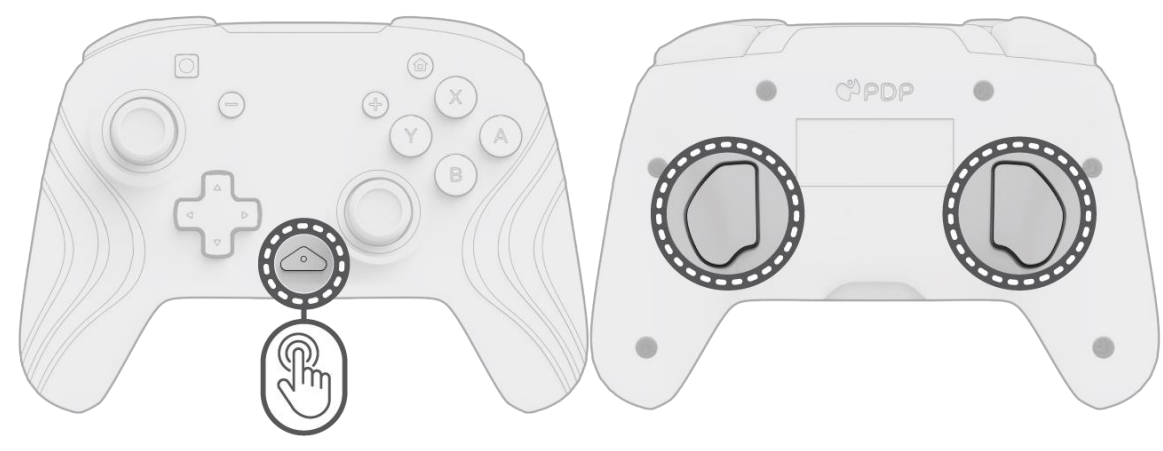

#### **5. Zmienianie efektów oświetlenia**

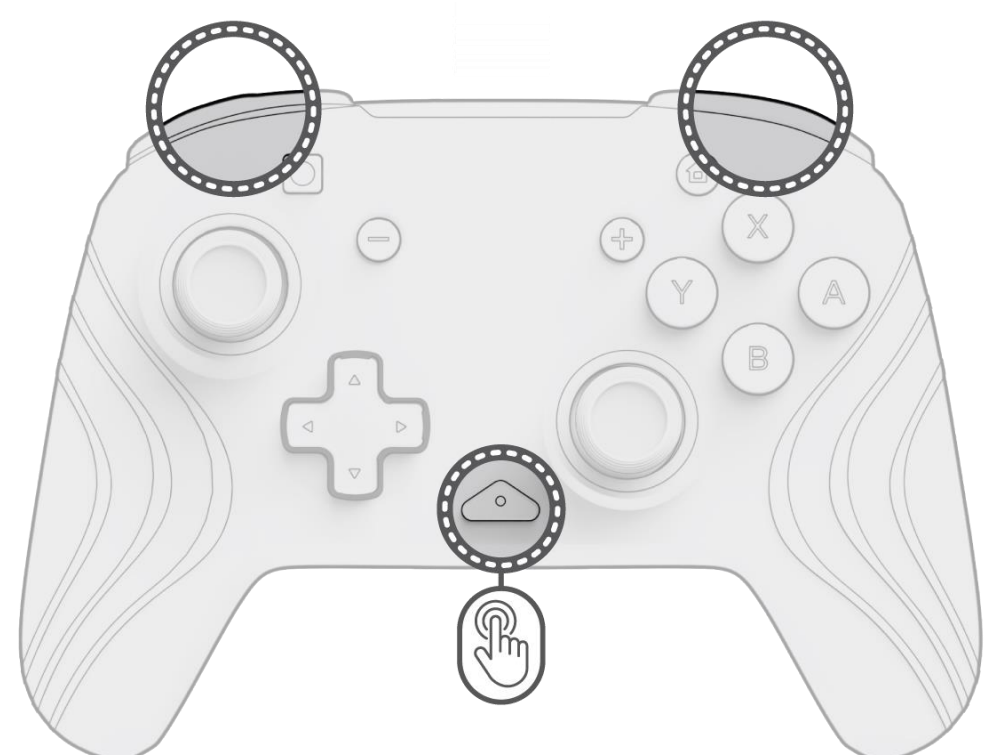

A. Bezprzewodowy kontroler Afterglow Wave ma cztery zaprogramowane efekty oświetlenia:

- **Fala:** wyświetla tęczę ze świateł RGB w ruchu ciągłym.
- **Wolno migające światło:** światła RGB powoli ciemnieją na ustawionym kolorze.
- **Statyczne światło:** światła RGB nie przestają świecić i są ustawione na wybrany kolor.
- **Bez efektów:** światła RGB reagują na ruch drążków analogowych.

B. Aby przełączać te efekty oświetlenia, przytrzymaj przycisk "funkcja" i naciśnij przycisk L lub R. Po wybraniu trybu zwolnij przycisk "funkcja", aby zapisać ustawienie.

#### **6. Regulowanie kolorów świateł**

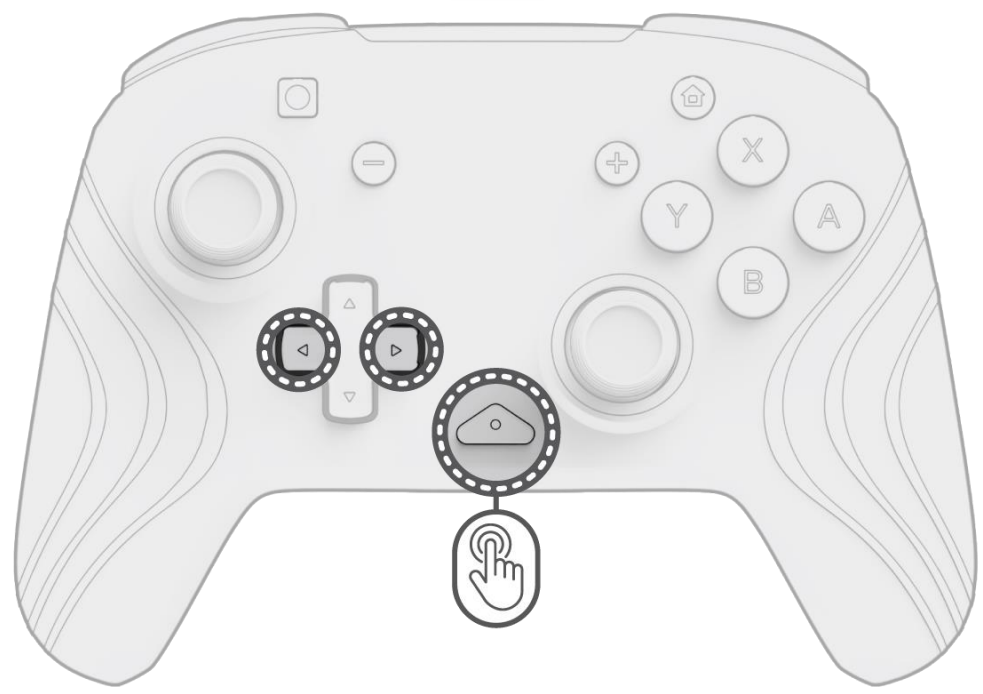

- A. Przytrzymaj przycisk "funkcja" i za pomocą przycisku L/R lewy/prawy) na D-padzie zmień kolor diody LED.
- B. Po znalezieniu oczekiwanego koloru zapisz ustawienie, zwalniając przycisk "funkcja".
- C. Aby uzyskać biel, przytrzymaj przycisk "funkcja" i kliknij w lewym drążku analogowym.

- A. Aby wyregulować jasność, przytrzymaj przycisk "funkcja" i naciśnij przycisk ZR, aby zwiększyć jasność, albo ZL, aby ją zmniejszyć.
- B. Aby całkowicie wyłączyć oświetlenie, naciśnij i przytrzymaj przycisk "funkcja" i naciskaj przycisk ZL do momentu, aż zacznie świecić na poziomie 0%.

**Uwaga:** *domyślny kolor diody LED dla trybów BEZ EFEKTÓW, STATYCZNE ŚWIATŁO i WOLNO MIGAJĄCE ŚWIATŁO to kolor niebieski. Nie można dostosowywać kolorów diod LED dla trybów FALA i BEZ EFEKTÓW.*

### **7. Regulowanie jasności świateł**

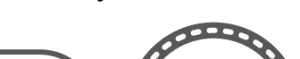

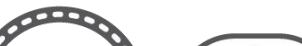

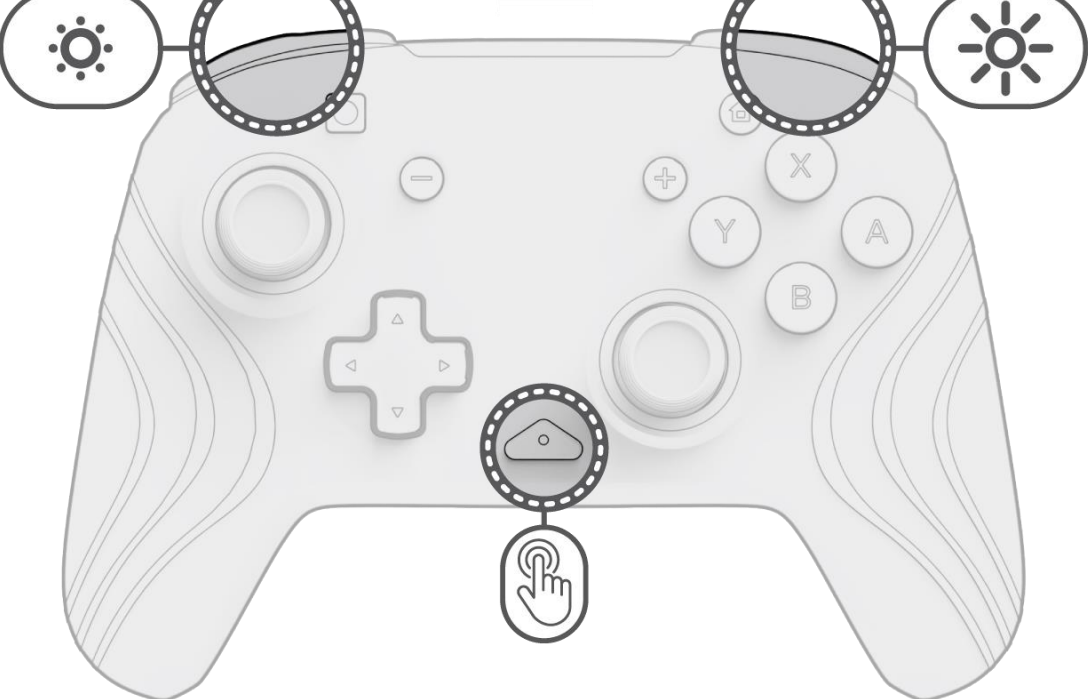